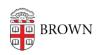

Knowledgebase > Email and Collaboration > Email > Configure Brown Email on Your Android Phone or Tablet

## Configure Brown Email on Your Android Phone or Tablet

Stephanie Obodda - 2025-08-18 - Comments (0) - Email

Androids seamlessly integrate with Brown email. To add your account, go to the device's settings and add a Google account with your full Brown email address as the username. This will also allow you to use other Google products with your Brown account, such as Drive or YouTube. In most apps, you will be able to switch between your Brown and personal Google accounts.

Google support article: Add an Account to Gmail (Android)

Google support article: Using Gmail on an Android